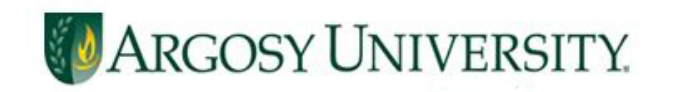

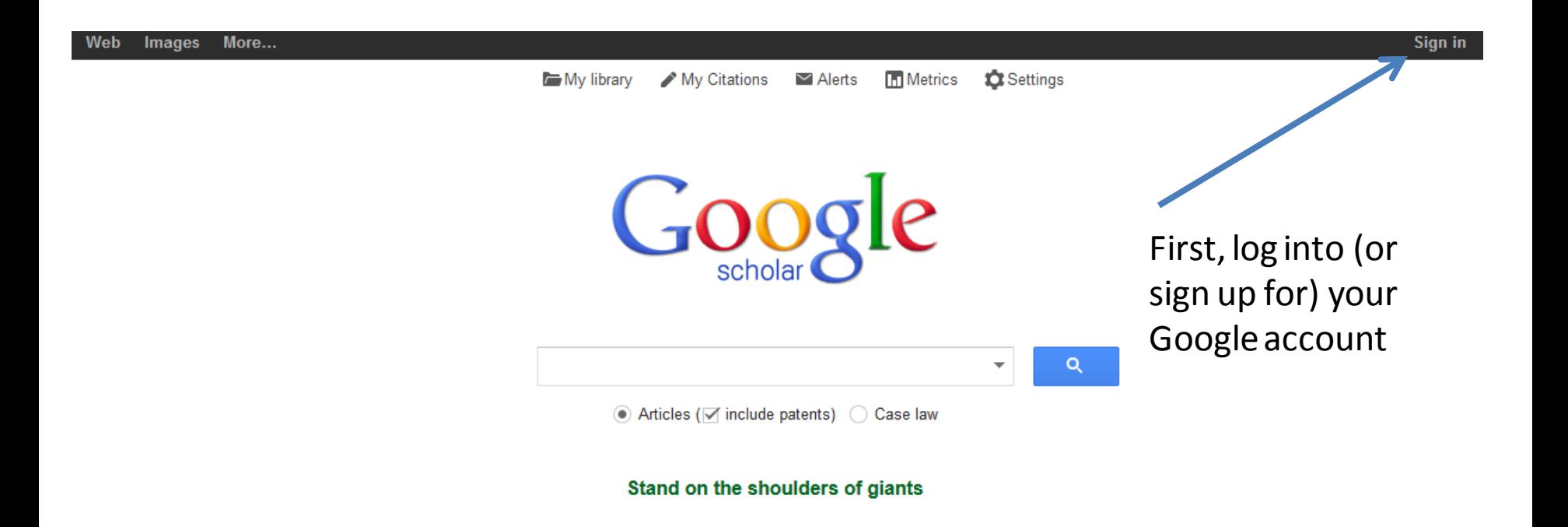

#### Access Google Scholar at [http://www.scholar.google.com](http://www.scholar.google.com/)

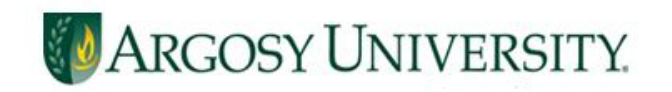

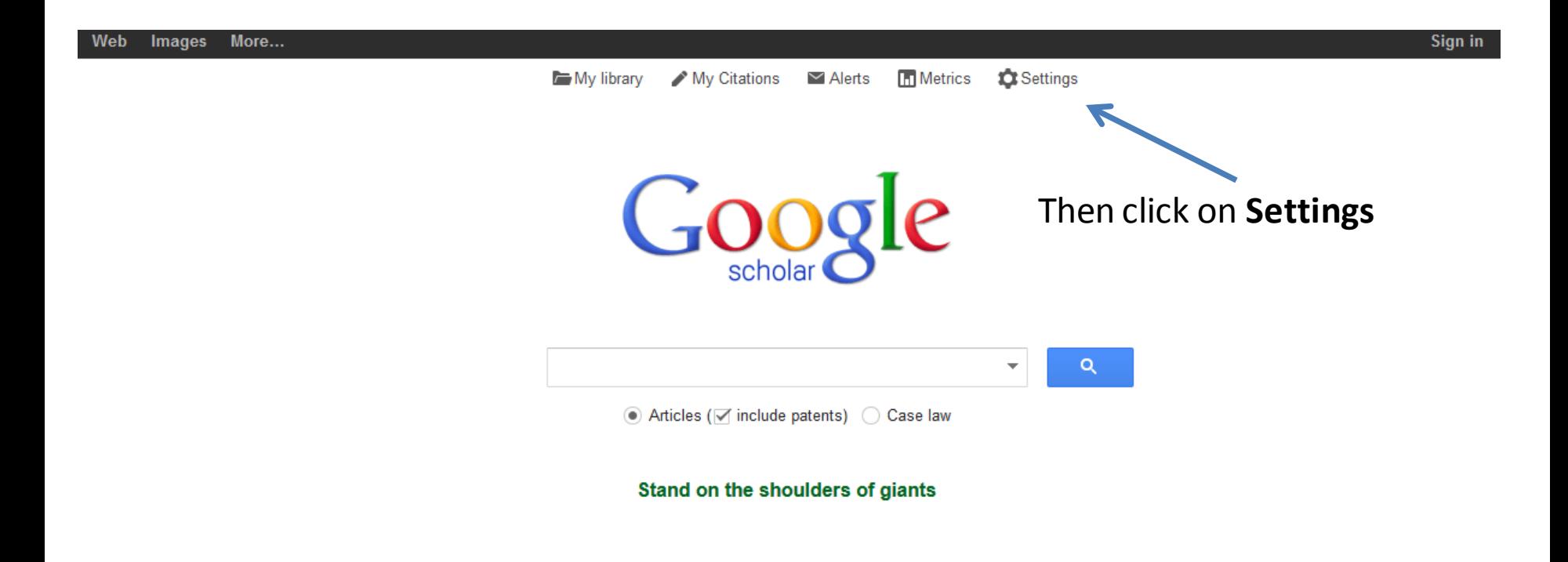

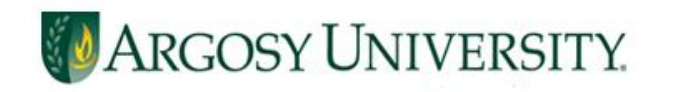

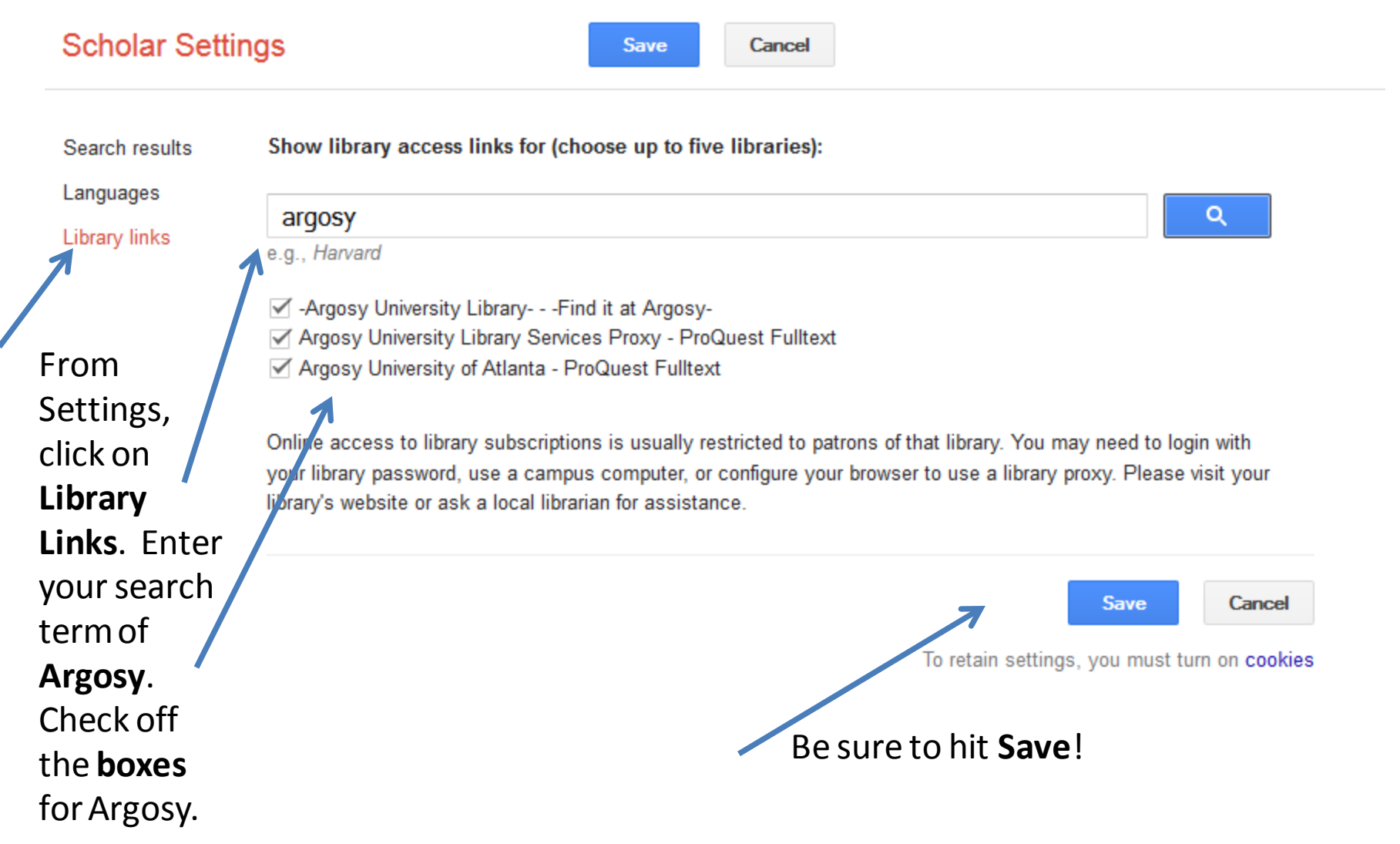

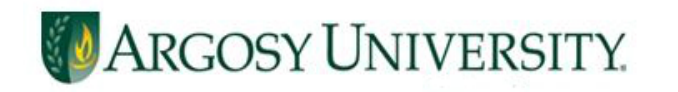

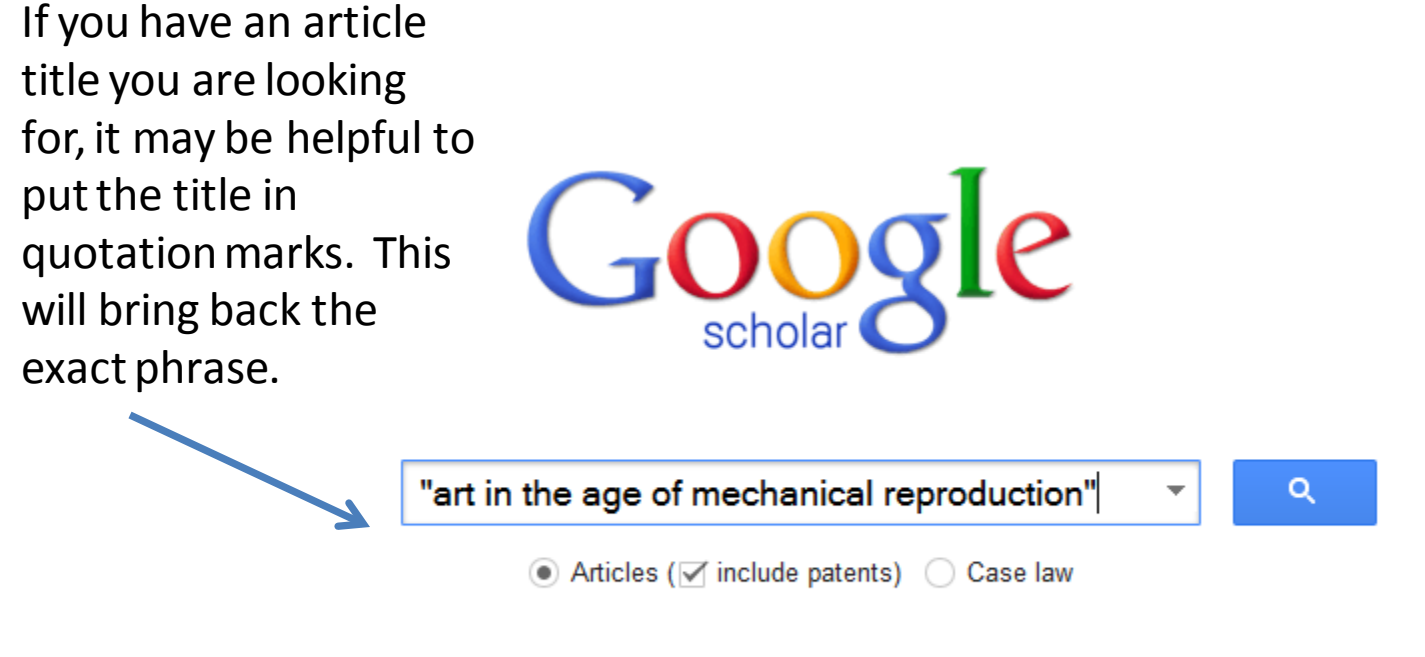

Stand on the shoulders of giants

You may now perform your search! Links to articles available in the Online Library will appear in your results.

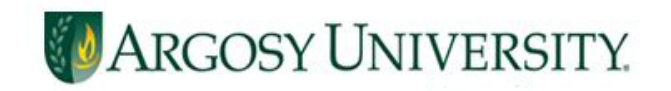

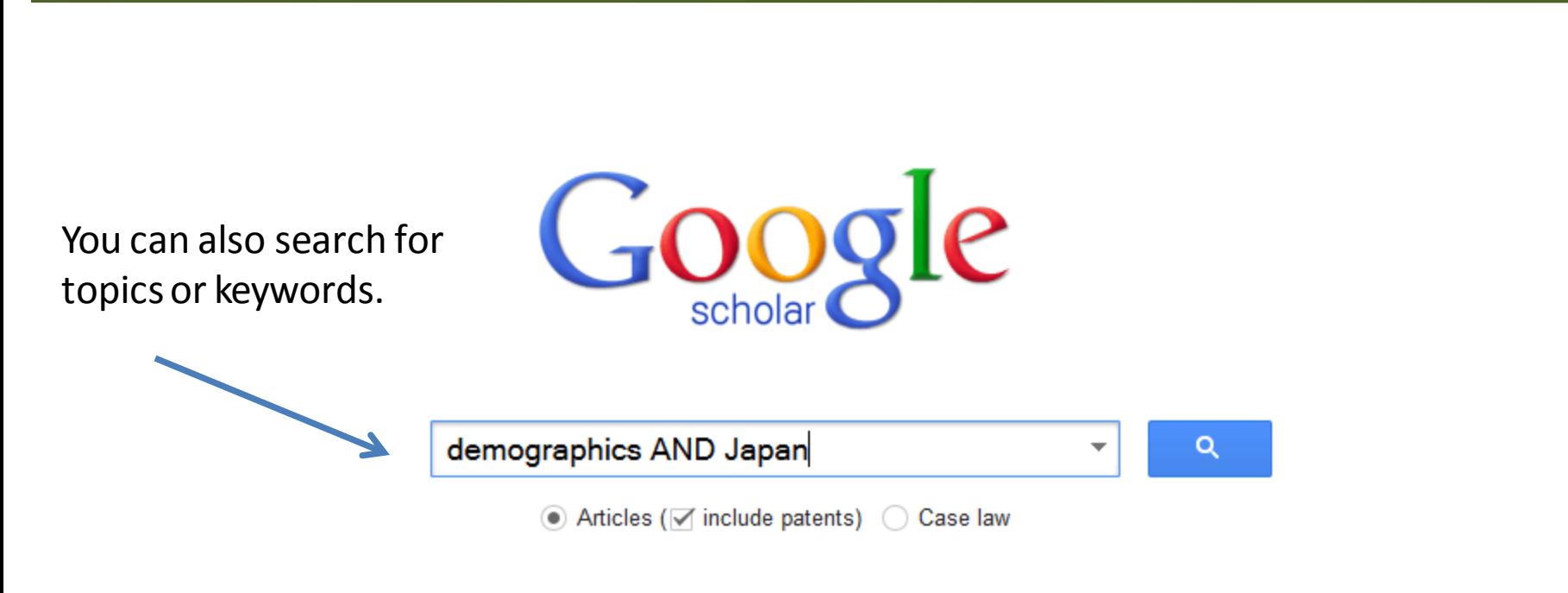

Stand on the shoulders of giants

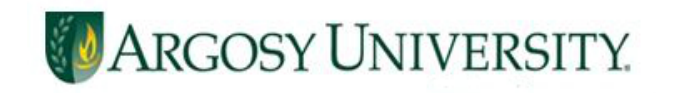

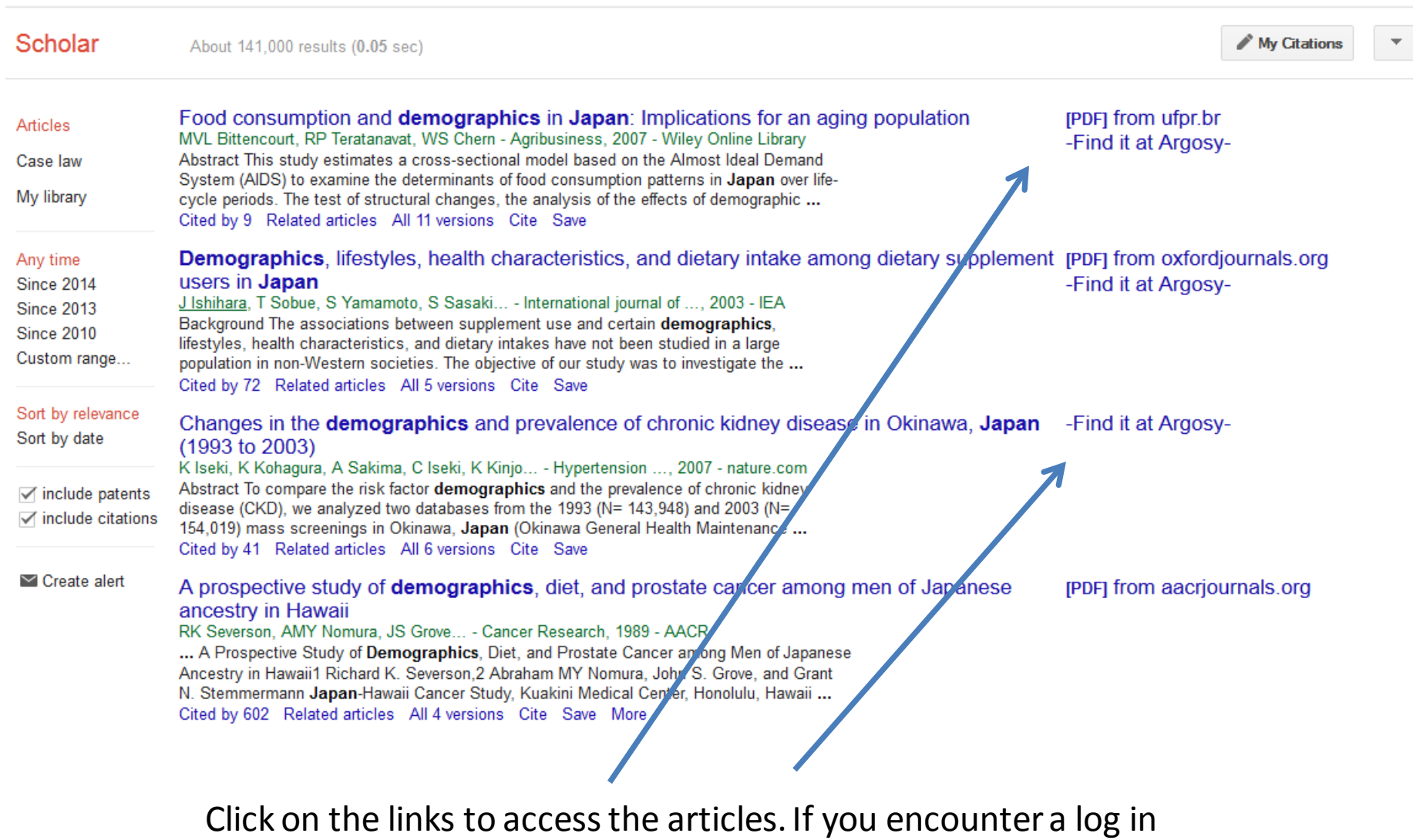

screen, the username is **aulibrary** and the password is **gscholar**

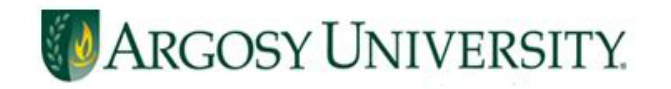

# **Need More Help?** Contact your campus librarian or one of our oncall librarians at

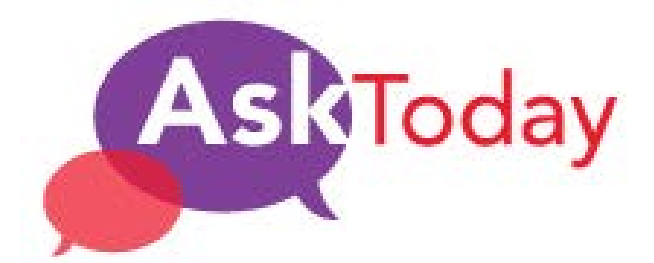

[auolibrary@argosy.edu](mailto:auolibrary@argosy.edu) 1.888.559.7579 (toll-free)